## BM 管理软件活动营销功能模块

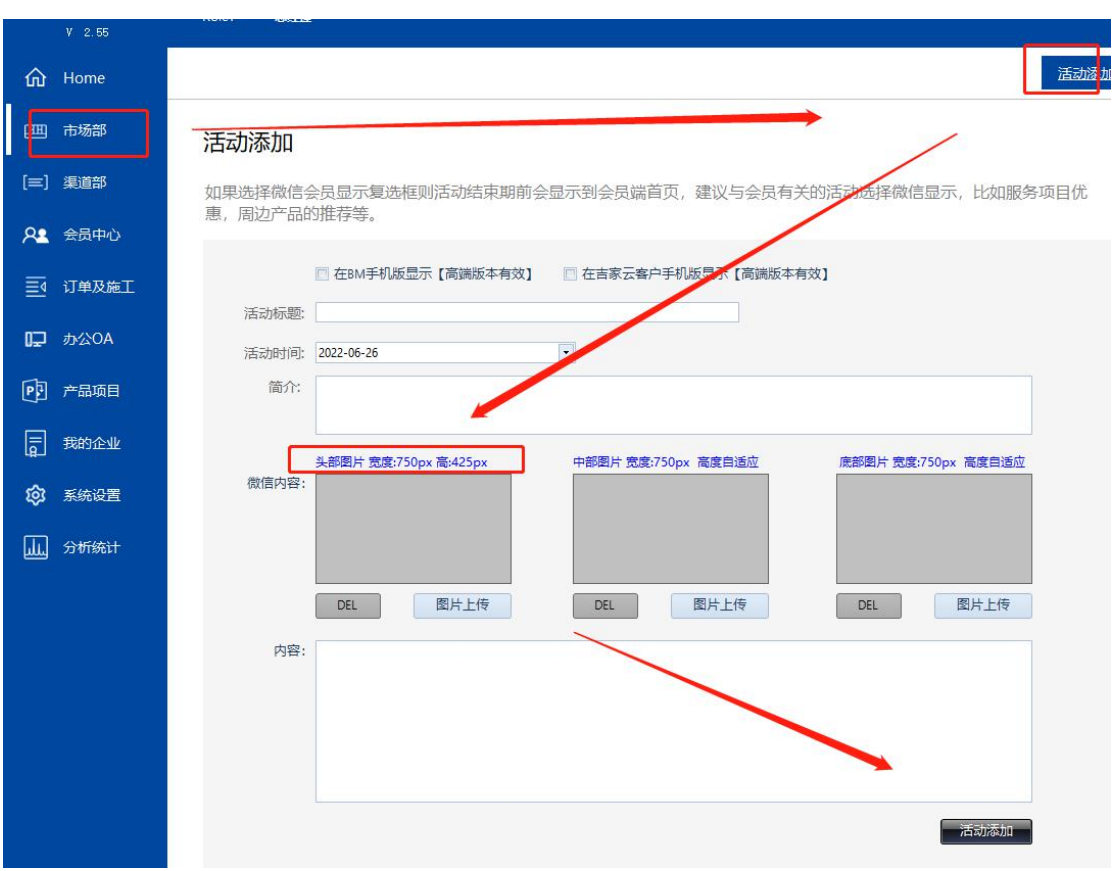

一、首先发布活动,注意选择在 BM 手机端显示,如下图

## 二、工作人员登录 BM 手机版,点击进入此活动,然后点击右上角进行转发

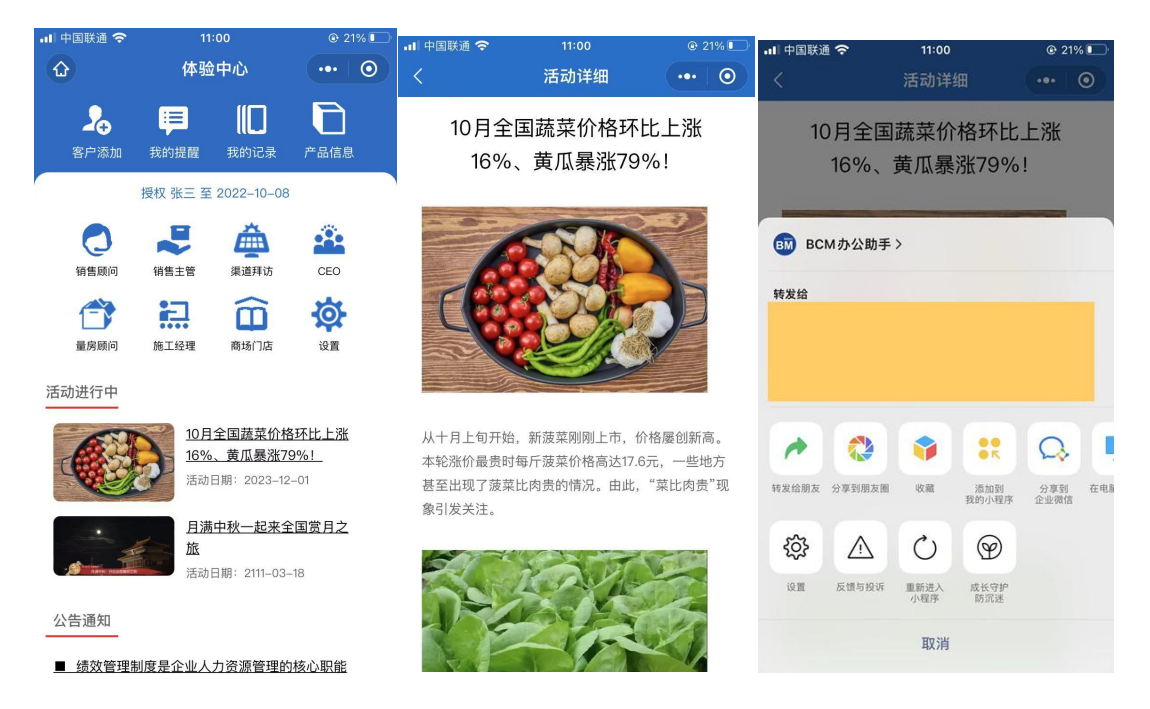

三、分享成功后,报名信息会自动到此员工账号的名下,可通过以下功能模块查看详细情况,

如下图:如果是新用户会自动在意向客户和预约列表中添加,如果是老客户只在预约类别中

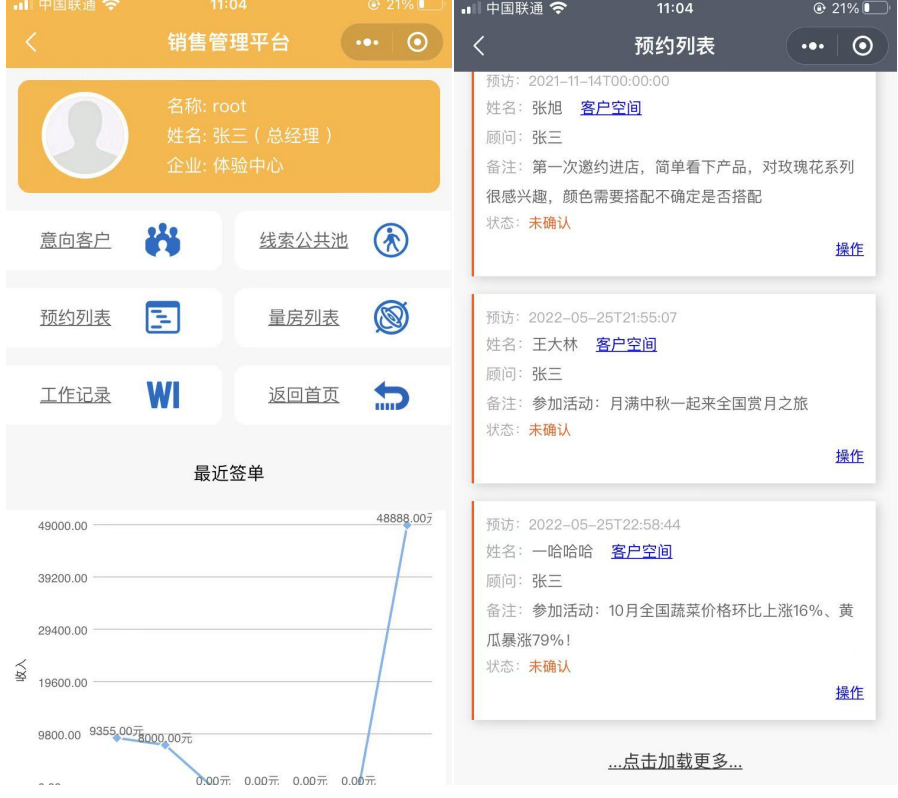

显示,并标注参加的哪个活动,方便跟单。

## 四、管理者的营销管理工具,如下图:

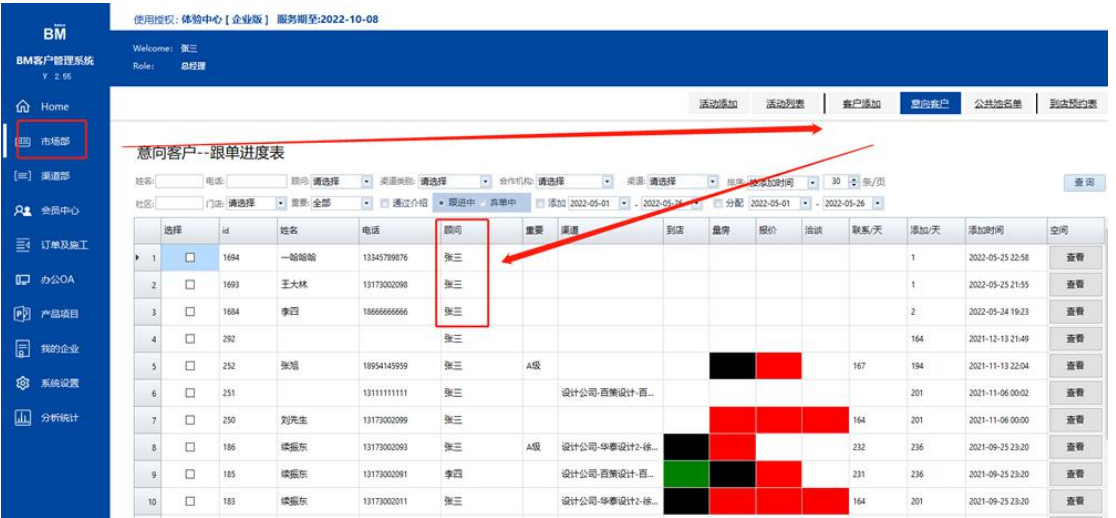

管理者可在市场部的预约中心中查看报名数据,可根据数据随时调配营销资源,运用量化营

销模型助力活动更成功。

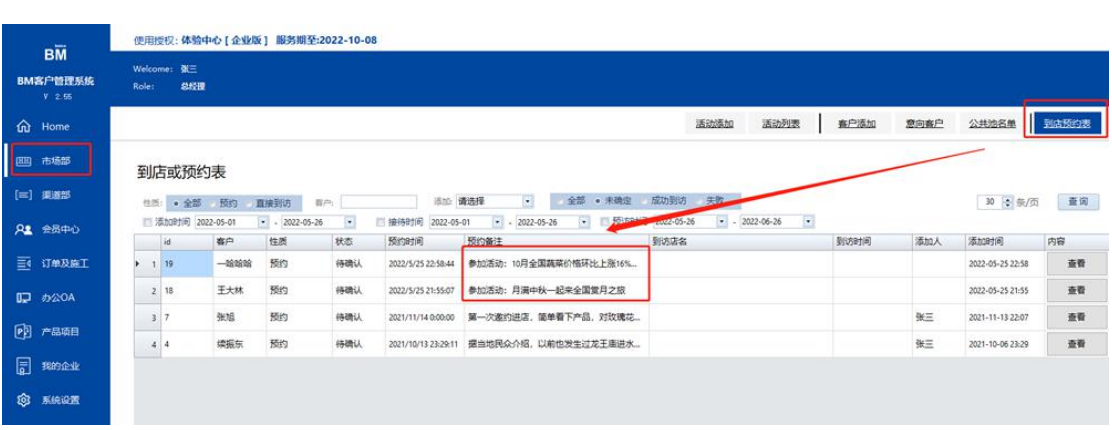